## **Инструкция для учащихся, родителей (законных представителей) по входу на портал электронных дневников МАОУ СОШ №6**

- **1.** Открыть любой браузер (рекомендованные Chrome, Firefox)
- **2.** Для входа в систему в адресную строку введите адрес [https://sgo.rso23.ru](https://sgo.rso23.ru/) и нажмите Enter
- **3.** Тип ОО выбрать **Общеобразовательная**
- **4.** Образовательная организация выбрать **МАОУ СОШ №6**
- **5.** Вести свой логин и пароль
- **6.** Нажать кнопку ВОЙТИ

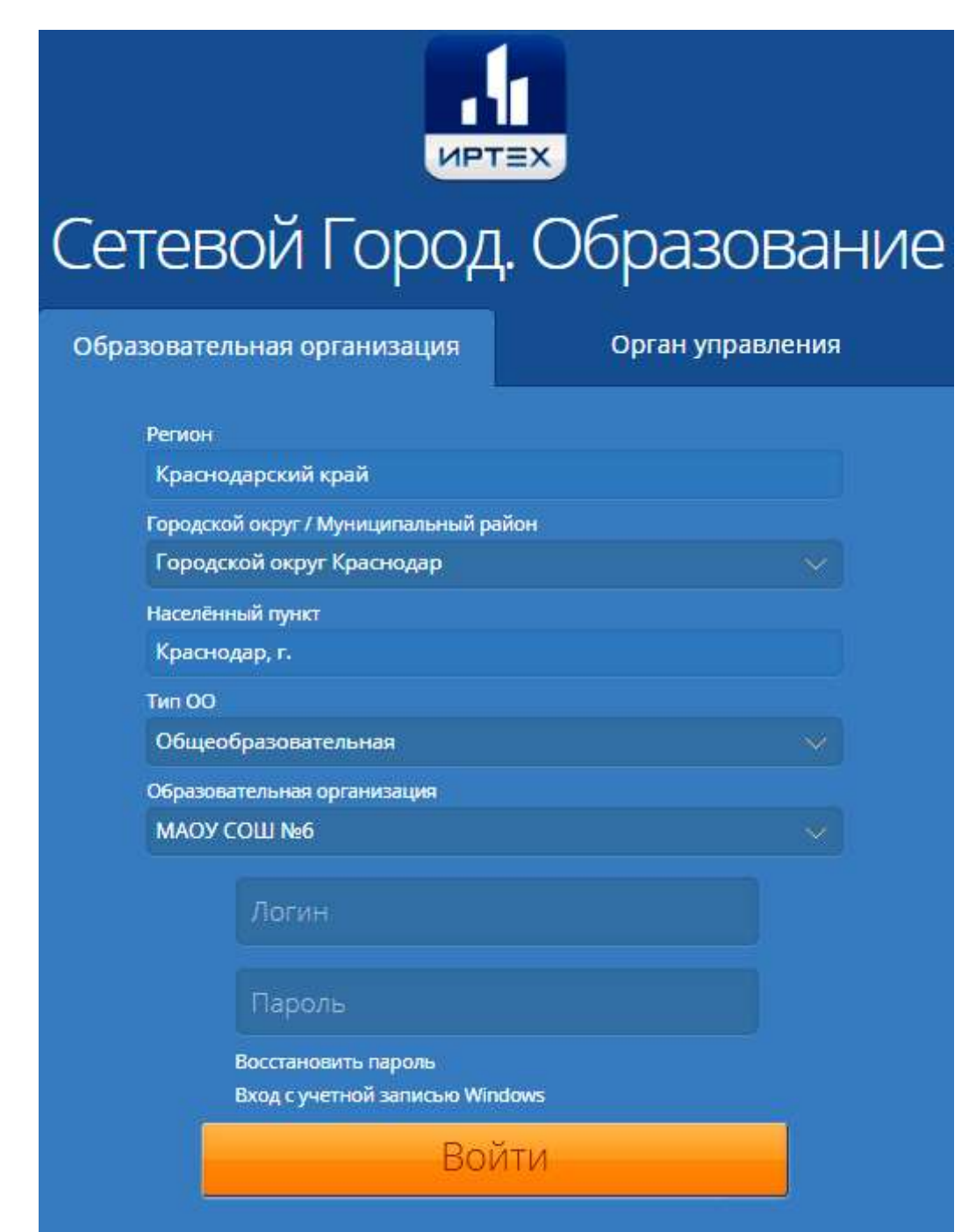